# **L'EUROPA IN UN CLICK**

**L'Europa in un click è un pannello per scoprire tutte le città e gli stati d'Europa!!!**

**E' stato realizzato dalle classi 2E/F di Marchesane con la maestra A. Mancuso e le nostre professoresse di Lettere, Inglese, Francese, Tedesco e Sostegno: per realizzarlo ci è voluto molto impegno e molto tempo, ma alla fine ne è valsa la pena!**

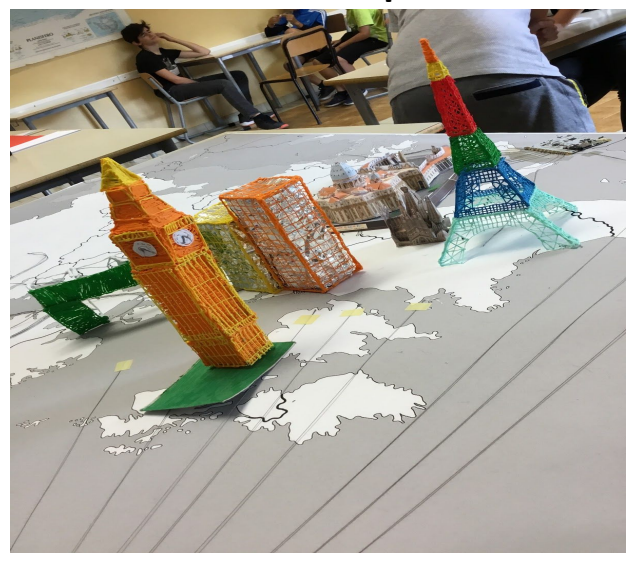

### **STUDIO DEGLI STATI**

**La professoressa ha diviso la classe in vari gruppi di quattro o cinque alunni, affidando ad ognuno di essi uno stato diverso di cui doveva preparare un Power Point ed esporre poi alla classe. Questo metodo è chiamato "Flipped Classroom". Abbiamo studiato la maggior parte degli stati europei ma in particolare Inghilterra,Belgio, Francia,Spagna,Croazia, Slovenia, Albania, Germania, Portogallo e stiamo continuando...**

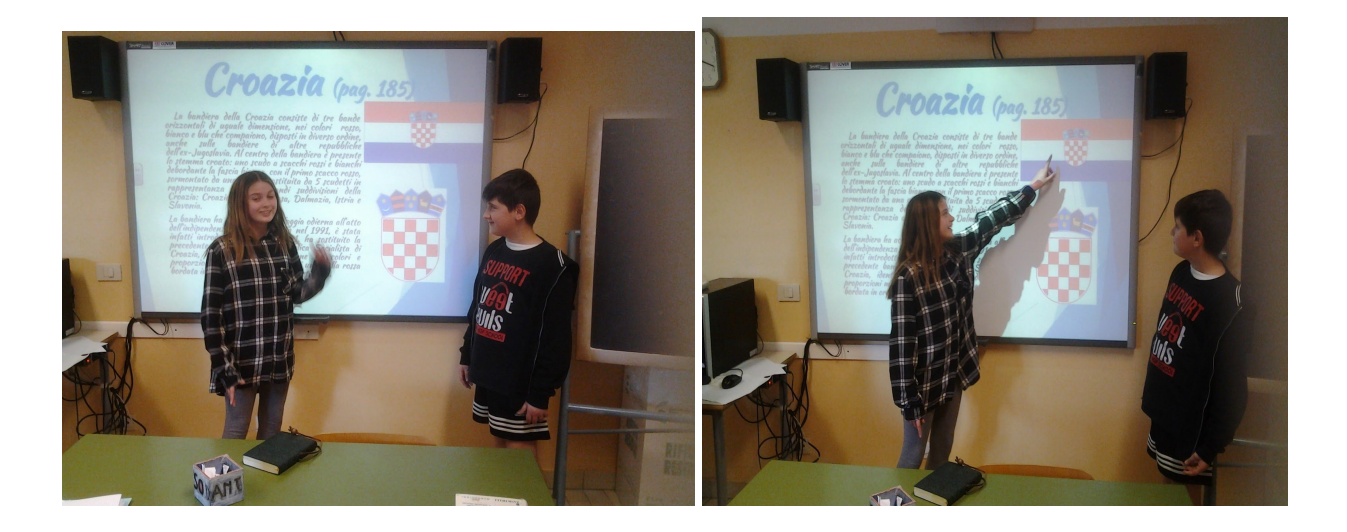

#### **RICERCHE**

**Prima di iniziare a lavorare sulla costruzione dei monumenti ci siamo documentati in merito attraverso delle ricerche. La professoressa ci ha assegnato le ricerche sui monumenti o sulla storia delle capitali d'Europa. Le ricerche sono state svolte a casa e le informazioni sono state trovate sui libri o su internet. Ognuno aveva il proprio lavoro.**

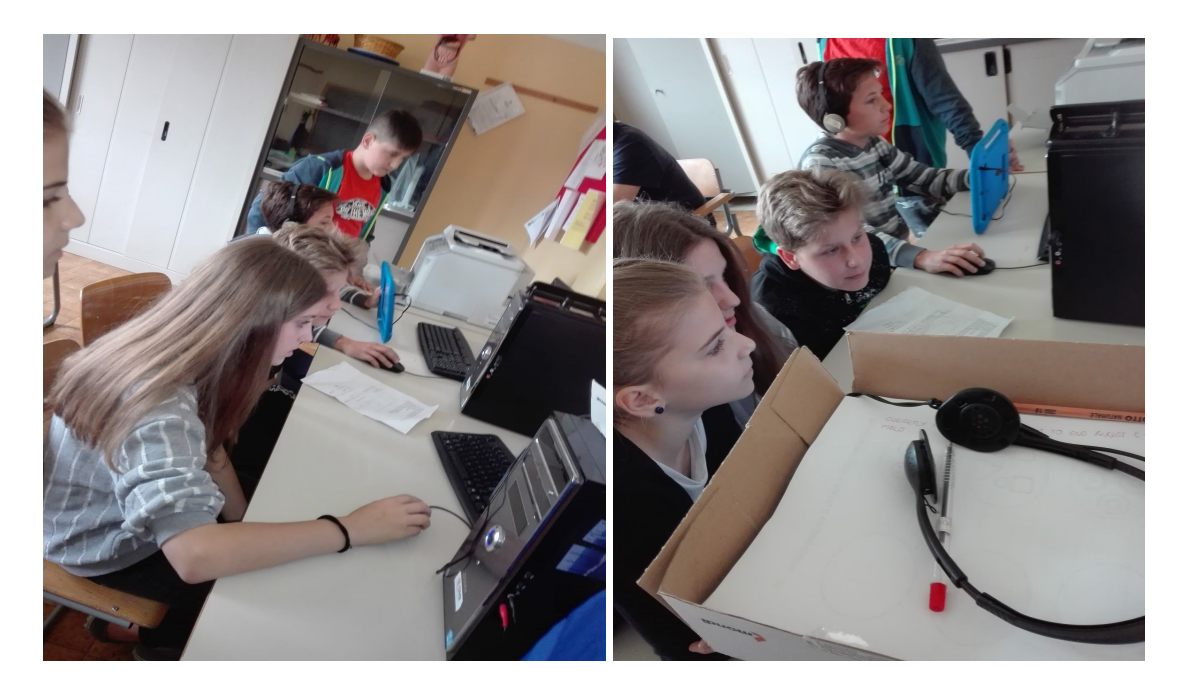

**REGISTRAZIONI**

**Dopo aver scritto e corretto le ricerche abbiamo fatto le registrazioni. Sono state scritte circa 30 ricerche, alcune di queste sono in inglese, francese e tedesco. Abbiamo fatto le registrazioni sia a casa che a scuola**

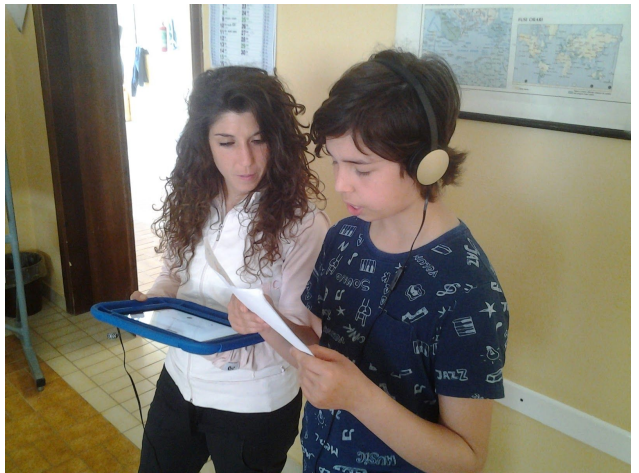

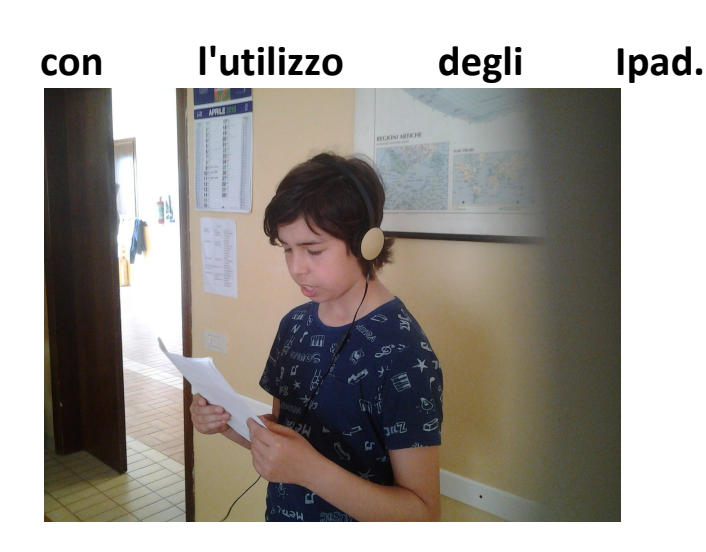

#### **PROGETTAZIONE**

**Abbiamo preso un foglio con la cartina geografica dell'Europa, poi abbiamo disegnato le tre schede con le varie sistemazioni dei fili conduttivi. Non è stato facile, ma è stato fondamentale in quanto abbiamo creato un orientamento per la successiva realizzazione del**

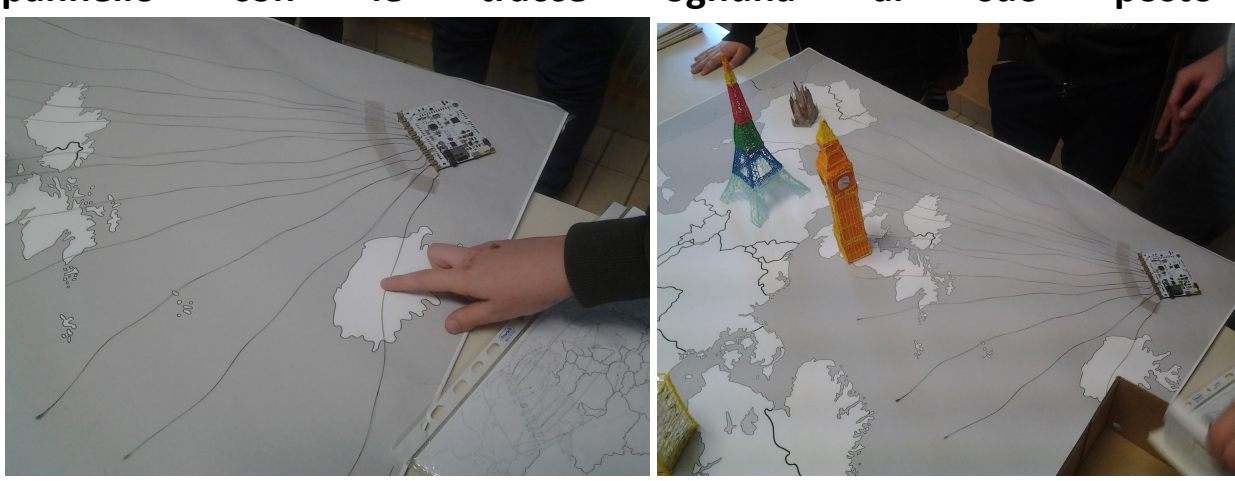

**pannello con le tracce ognuna al suo posto .**

#### **COSTRUZIONE MONUMENTI IN VARIE TECNICHE**

**Noi ragazzi abbiamo realizzato con penne 3D o cartoncino i vari monumenti selezionati in precedenza in base agli stati scelti. Abbiamo scelto i monumenti più conosciuti o più importanti nelle varie città. Per esempio il Big Ben, la Tour Eiffel, San Pietro, la Sagrada Familia e il Muro di Berlino. Prima di iniziare a utilizzare le penne 3D Ci hanno spiegato come utilizzarle. Per realizzare il monumenti con la penna 3D abbiamo dovuto fare i quattro lati dei vari monumenti, poi sempre con la penna 3D assemblarli. Invece per realizzare il monumento in cartoncino, abbiamo stampato il progetto, poi abbiamo ritagliato i vari pezzi e, con la colla, li abbiamo uniti. Poi li abbiamo collocati nei vari stati in cui si trovano.**

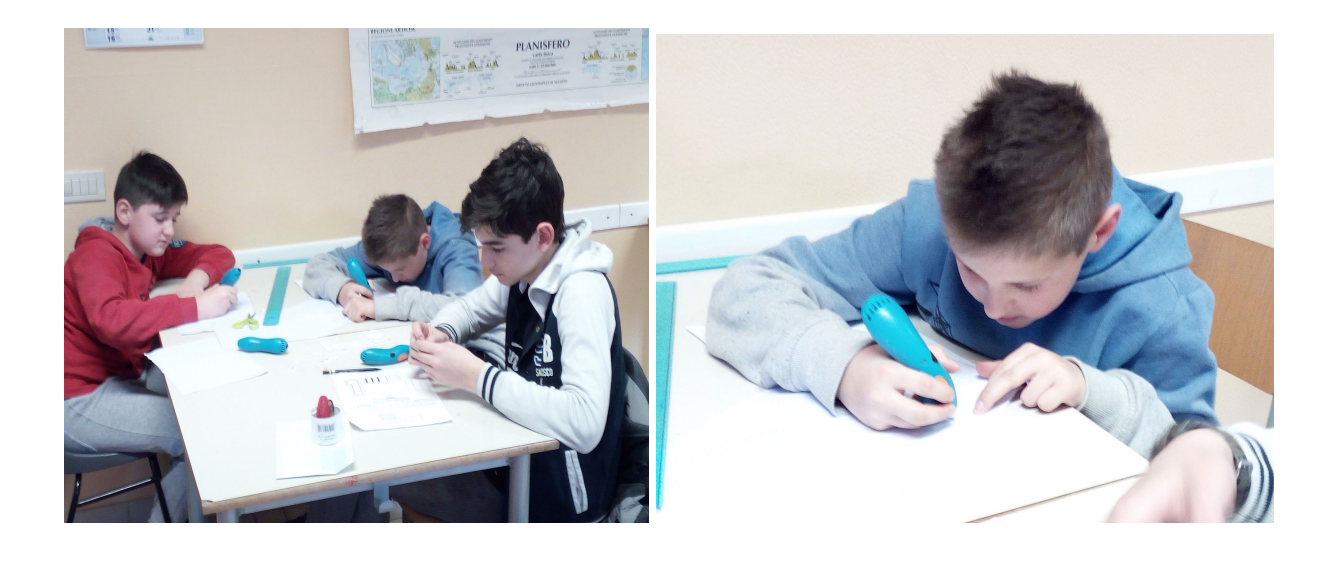

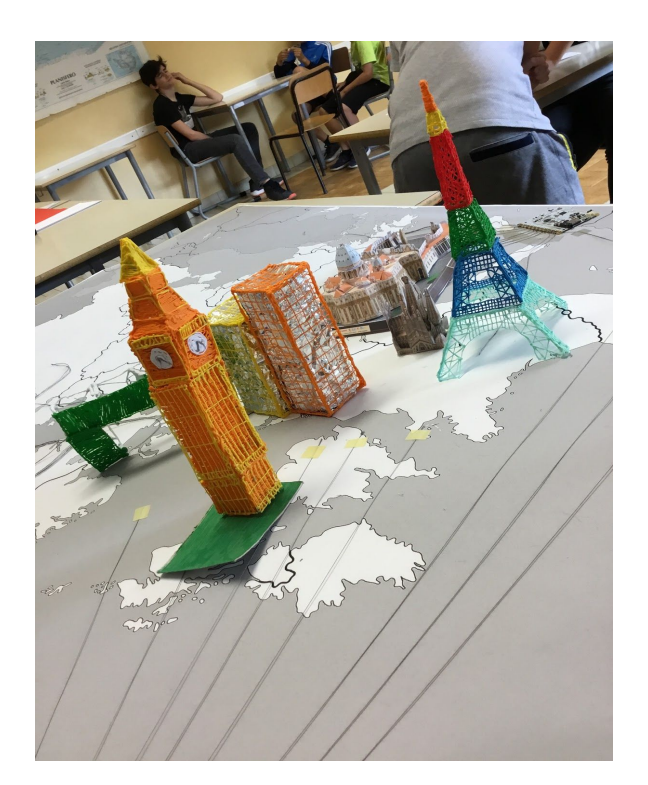

## **REALIZZAZIONE DEL PANNELLO**

**Per iniziare il progetto abbiamo stampato una cartina dell'Europa che abbiamo incollato ad un pannello di compensato. In una chiavetta usb abbiamo spostato tutte le tracce che poi abbiamo inserito nella Touch Board, una scheda capace di trasmettere le tracce, dopo un semplice** **click dato da un materiale conduttivo. Per collegarle alla schedina abbiamo dovuto nominarle e poi trasferirle in una chiavetta. Nel pannello sono presenti 36 tracce, di cui 11 sono di lingua tedesca, inglese o francese e si possono riconoscere dai bollini con le loro bandiere. Per riuscire a sentire meglio le tracce, abbiamo collegato alla scheda delle casse USB. Poi abbiamo legato i fili alla scheda, in modo da farli arrivare a tutti i paesi dei quali avevamo scelto di parlare. Dopo abbiamo scelto dei materiali conduttivi come: graffette, monetine e filo d'acciaio, abbiamo provato a vedere se funzionavano le tracce e una volta controllato queste, abbiamo posizionato i monumenti nelle regioni corrispondenti. Successivamente abbiamo scelto il titolo da dare al nostro progetto, l'abbiamo scritto al computer e posizionato sul pannello.**

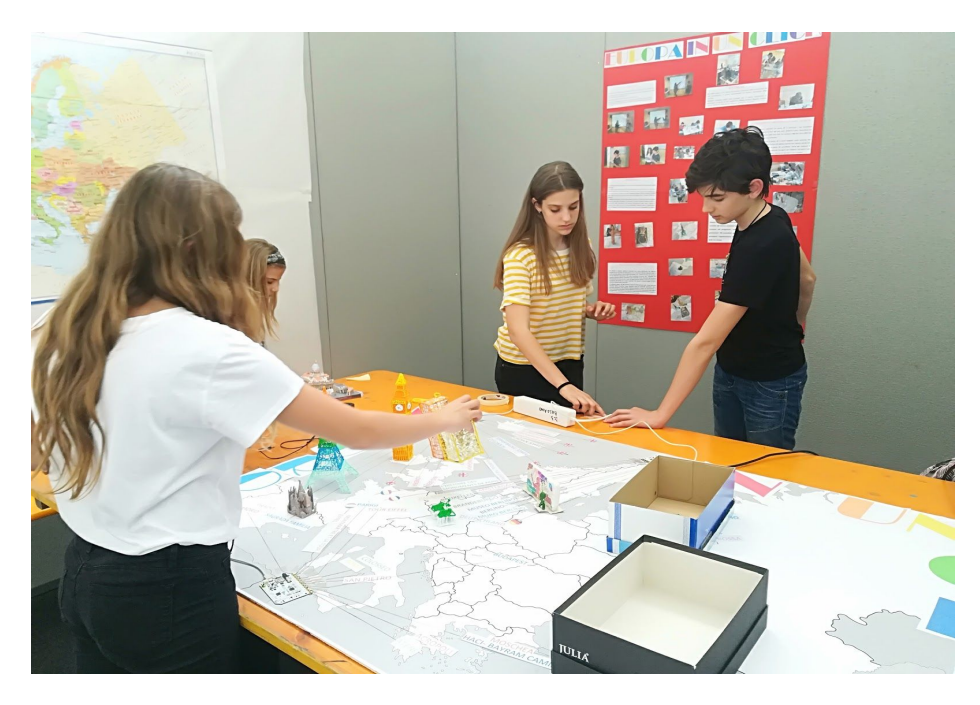